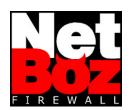

# **User Manual**

v 1.3 February 2003

www.netboz.net

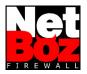

# **Table of Contents**

| 1 | Installation                              | 3  |
|---|-------------------------------------------|----|
|   | 1.1 Compatible Hardware                   | 3  |
|   | 1.2 BIOS Tuning                           | 5  |
|   | 1.3 Setup                                 | 5  |
| 2 | NetBoz Configuration                      | 11 |
|   | 2.1 Admin - General Administration        | 11 |
|   | 2.2 Network – Network Configuration       | 11 |
|   | 2.3 NAT – Services Publishing             | 11 |
|   | 2.4 Policies – Security Policy            | 12 |
|   | 2.5 Counters – Traffic Counters           | 13 |
|   | 2.6 NetProxy – Transparent Proxy          | 13 |
|   | 2.7 VPN – Virtual Private Network         | 14 |
|   | 2.8 Logoff – End of Session               | 15 |
|   | 2.9 Configuration Protection              | 16 |
| 3 | For Experts                               | 17 |
|   | 3.1 net.cfg - NetBoz Settings             | 17 |
|   | 3.2 fw.cfg - ipfw configuration           | 18 |
|   | 3.3 policies.proto – Rules prototypes     | 18 |
|   | 3.4 natd.cfg – NAT service configuration  | 19 |
|   | 3.5 dhcpd.cfg – DHCP server configuration | 19 |
|   | 3.6 named.cfg - Name server configuration | 19 |
|   | 3.7 rc-pre and rc-post - RC Extensions    | 19 |
|   | 3.8 ppp.cfg - PPP configuration           | 19 |
|   | 3.9 SSH Administration                    | 19 |
|   | 3.10 Root user                            | 19 |
| 4 | Common Problems                           | 20 |

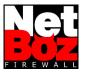

# NetBoz User Manual

# 1 Installation

NetBoz installation is as easy as insert the CD, insert a blank (DOS formatted) diskette and power up the PC.

However, before doing so, it is necessary to be sure that the PC is NetBoz-compatible, and the diskette must contain a valid NetBoz license key.

The complete process is as follows:

#### 1.1 Compatible Hardware

Finding a NetBoz-compatible PC is not a difficult task. The minimum requirements are the following:

#### 1.1.1 CPU and Mother Board

Any 586 type CPU fits (Pentium or better):

Pentium, Pentium Pro, Pentium II, Pentium III, Pentium 4 and its variants (Celeron) and the AMD line (Am5x86, K5, K6, Athlon and Duron).

The mother board must have a PCI bus. Its is desirable that it doesn't have an integrated network card. If it has one and NetBoz is not able to detect it automatically, then it should be necessary to disable it from the BIOS and install an additional PCI network adapter.

#### 1.1.2 Memory

NetBoz works with a minimum RAM of 64 MB, while 128 MB are enough for almost all the applications.

#### 1.1.3 Network Cards

Compatible network cards are:

| Card                                        | Known as |
|---------------------------------------------|----------|
| DEC/Intel DC21x4x ("Tulip")                 | de       |
| 3Com 3cR990 ("Typhoon")                     | txp      |
| 3Com 3c590, 3c595 ("Vortex")                | vx       |
| MII bus                                     | miibus   |
| DEC/Intel 21143                             | dc       |
| Intel EtherExpress PRO/100B (82557, 82558)  | fxp      |
| AMD Am79C97x PCI 10/100 NICs                | pcn      |
| RealTek 8129/8139                           | rl       |
| Adaptec AIC-6915 ("Starfire")               | sf       |
| Silicon Integrated Systems SiS 900/SiS 7016 | sis      |
| Sundance ST201 (D-Link DFE-550TX)           | ste      |

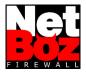

| Card                                      | Known as |
|-------------------------------------------|----------|
| Texas Instruments ThunderLAN              | tl       |
| SMC EtherPower II (83c170 "EPIC' ')       | tx       |
| VIA Rhine, Rhine II                       | vr       |
| Winbond W89C840F                          | wb       |
| Intel Gigabit Ethernet Card ("Wiseman' ') | wx       |
| 3Com 3c90x ("Boomerang' ', "Cyclone' ')   | xl       |
| Broadcom BCM570x ("Tigon III' ')          | bge      |

## 1.1.4 CD ROM

As CD reader any ATA compatible can be used. As an example, any of the following models is acceptable:

| AMD 756, 766                                                  |
|---------------------------------------------------------------|
| CMD 646, 648 ATA66, and 649 ATA100                            |
| Cypress 82C693                                                |
| Cyrex 5530                                                    |
| HighPoint HPT366 ATA66, HPT370 ATA100, HPT372 ATA133          |
| Intel PIIX, PIIX3, PIIX4                                      |
| Intel ICH ATA66, ICH2 ATA100, ICH3 ATA100                     |
| Promise ATA100 OEM chip (pdc20265)                            |
| Promise Fasttrak-33, -66, -100 TX2/TX4                        |
| Promise Ultra-33, -66, -100                                   |
| ServerWorks ROSB4 ATA33                                       |
| SiS 530, 540, 620                                             |
| SiS 630, 633, 635, 730, 733, 735                              |
| SiS 5591                                                      |
| VIA 82C586 ATA33, 82C596 ATA66, 82C686a ATA66, 82C686b ATA100 |
|                                                               |

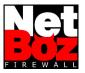

## 1.2 BIOS Tuning

Before trying to boot from the NetBoz CD, the PC must be prepared to fit the NetBoz operating system (FreeBSD).

Some adjustments may be necessary:

#### 1.2.1 Boot Device

Since NetBoz will boot from the CDROM, the BIOS must be prepared to do so. Select CD-ROM as the Primary Boot Device.

#### 1.2.2 Plug and Play

The NetBoz operating system **IS NOT** Plug and Play, therefore it is necessary to disable such option in the BIOS.

If you don't do it, NetBoz may be unable to recognize the network adapters.

#### 1.2.3 Shadow Memory

All shadow memory kinds must be disabled.

It is also useful to assign a minimum amount of RAM to the VGA adapter (if it shares RAM with the system).

#### 1.3 Setup

Once passing the prior steps, your PC is ready to become a very powerful firewall.

Warning: Your PC must have two (2) or three (3) network adapters. NetBoz will not work if two or three network adapters are not detected.

#### 1.3.1 Diskette setting

If the NetBoz diskette was not delivered by NetBoz, prepare it as follows:

- 1. Format it using any version of Windows.
- 2. Copy the NetBoz license key on it ("netboz.key" file).
- 3. Verify that the filename is in lowercase.
- 4. Verify that the diskette **IS NOT** write-protected.

Once prepared, insert the diskette in the diskette drive, insert the NetBoz CD in the CD-ROM drive and power-up the PC.

#### 1.3.2 Network interface organization

In most of the cases the network cards are recognized in the PCI slot order. In a tower kind PC:

- The upper card (the most close to the processor) is the **WAN** interface.
- The following to the bottom is the **LAN** interface.
- If exists, the card at the bottom is the **DMZ** interface.

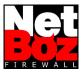

If you want to install more than three network cards, then the web administration interface will not be useful. You must configure and setup NetBoz using directly the configuration files (see section "For Experts").

#### 1.3.3 Administration PC readiness

To configure NetBoz through its web interface, it is necessary to have an administration computer. Such computer can be any Windows 98, 2000, Me or XP PC.

Initially, the administration PC must be configured as DHCP client. To do so, in the Network control panel, select "Get an IP automatically" under the TCP/IP protocol.

| Propiedades de TCP/IP                                                                                                    |
|----------------------------------------------------------------------------------------------------|
|                                                                                                    |
| equipo. Si su red no asigna direcciones IP automáticamente,<br>solicite una dirección al administrador de red y escríbala en el |
| Detener una dirección IP automáticamente                                                                                        |
| C Especificar una dirección IP:                                                                                                 |
| Dirección IP:                                                                                                    |
| Máscara de subred:                                                                                                    |
|                                                                                                    |
| ·                                                                                                    |
|                                                                                                    |
|                                                                                                    |
| Aceptar                                                                                                    |

Delete all the Gateways, as well as all the DNS servers.

The administration PC must be connected to the LAN interface network. By default, the LAN will have the DHCP server active.

The connection can be established through a crossing cable or a hub.

#### 1.3.4 LAN I/F detection

By default, NetBoz have the web (https) and ssh administration interfaces enabled at all its network adapters.

The IP numbering assigned by default is the following:

| I/F | IP          | Network/Mask     |
|-----|-------------|------------------|
| WAN | 10.0.0.1    | 10.0.0.0 / 24    |
| LAN | 192.168.0.1 | 192.168.0.0 / 24 |
| DMZ | 176.16.0.1  | 176.16.0.0 / 24  |

By default, the LAN interface will have its DHCP server enabled. This allows you to connect the administration PC to this I/F and begin a web session using any standard browser (Internet Explorer or Netscape Communicator, for instance).

If the LAN I/F is working fine, it will assign an IP in the range 192.168.0.0/24 to the administration PC. This can be verified using the winipcfg utility (Start menu > execute > winipcfg).

If this procedure fails, then it could be necessary to test the other interfaces to find out which one was set as the LAN.

NetBoz Firewall – User Manual www.netboz.net info@netboz.net

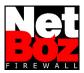

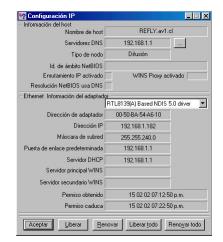

At this point is advisable to maintain NetBoz disconnected from other networks until all the network parameters are correctly assigned through the administration PC.

#### 1.3.5 NetBoz access

The NetBoz web administration I/F is open through the port 45200. Therefore, the web administration I/F is available at:

| WAN | https://10.0.0.1:45200/    |
|-----|----------------------------|
| LAN | https://192.168.0.1:45200/ |
| DMZ | https://172.16.0.1:45200/  |

If you have followed the installation instruction to this point, then you could access the web administration I/F at the URL https://192.168.0.1:45200/.

Warning: The protocol must be https.

When you attempt to connect the first time, the browser will spot a warning, since the certificate used by NetBoz was not emitted by a recognized entity.

| Alerta d | e seguridad 🔀                                                                                                    |
|----------|----------------------------------------------------------------------------------------------------|
| ß        | La información que intercambie con este sitio no puede ser vista o<br>cambiada por otros. No obstante, existe un problema con el<br>certificado de seguridad del sitio.              |
|          | El certificado de seguridad fue emitido por una organización<br>en la que usted no ha depositado su confianza. Vea el<br>certificado para determinar si desea confiar en la entidad. |
|          | <ul> <li>El certificado de seguridad es válido.</li> </ul>                                                                                                    |
|          | El nombre en el certificado de seguridad no coincide con el del sitio.                                                                                                    |
|          | ¿Desea continuar?                                                                                                    |
|          | <u>S</u> í <u>N</u> o <u>V</u> er certificado                                                                                                    |

To access the web adminstration interface, you must click on "Yes".

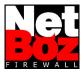

#### The NetBoz initial page is the following:

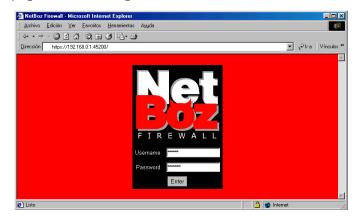

The username is always **admin** (it couldn' t be changed). The default password is **netboz**.

#### 1.3.6 Network configuration

Once inside the administrator, the first thing to do is to setup the appropriate values for the networks in wich NetBoz will be connected.

| VetBoz Firewall - N              | licroso      | oft Inl | ernet Explorer                        |                   |                      |                 |
|----------------------------------|--------------|---------|---------------------------------------|-------------------|----------------------|-----------------|
| yrchivo <u>E</u> dición <u>y</u> | /er <u>E</u> | avorito | os <u>H</u> erramientas Ay <u>u</u>   | iqa               |                      |                 |
| • • > • 🙆 😰                      | <b>a</b>     | 0,0     | a (s) 🖪 - 🚑 🗘                         | ) 恭-              |                      |                 |
| cción 🙋 https://1                | 92.168.      | 0.1:45  | 200/cgi-bin/fw_control_l              | D1.cgi            |                      | ▼ 🔗 Ira 🛛 Víncu |
|                                  |              |         |                                       |                   |                      | Netwo           |
|                                  |              | н       | ost: fw                               | Domain: your      | -domain.com          |                 |
|                                  |              | IF      | MAC                                   | IP                | Network/Bits         | Router DHCP     |
|                                  | WAN          | ×10     | 00:10:dc:3e:5f:5e                     | 10.0.0.1          | 10.0.0.0 / 24        | 10.0.0.2 🔽 cli  |
|                                  | PPPoE        | tun0    |                                       | 0.0.0.0           | 0.0.0.0 / 32         | 0.0.0.0         |
|                                  | LAN          | ×I1     | 00:01:03:e2:39:4a                     | 192.168.0.1       | 192.168.0.0 / 24     | C Ser<br>(Detai |
| rs                               | DMZ          | xl2     | 00:01:03:e2:39:50                     | 176.16.0.1        | 176.16.0.0 / 24      |                 |
| У                                |              |         | Activate PPPoE on ¥<br>ername: myname | VAN I/F [Details] | Password: mypassword |                 |
|                                  |              | •<br>•  | Activate DNS Server                   |                   |                      |                 |
| [                                | Currer       | nt Daf  | e: Fri Jul 19 15:28:1                 | 0 2002 NTP Serv   | er: ntp1.uu.se Time  | Zone: GMT-3     |
|                                  | [            | Detail  | s] Sav                                | e                 | Save and Apply       |                 |
|                                  |              |         |                                       |                   | 🔒 🥑 Internet         | 8               |

To do so, select the text boxes and insert the values inside each one. They are:

| Field  | Meaning                                                         |
|--------|-----------------------------------------------------------------|
| Host   | Name of the computer acting as firewall (for example, "netboz") |
| Domain | Domain in which the firewall will be inserted.                  |

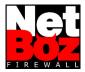

| Field                        | Meaning                                                                                                    |
|------------------------------|----------------------------------------------------------------------------------------------------|
| IP                           | IP address assigned to the WAN, LAN or DMZ I/F.                                                                                                    |
|                              | For the WAN I/F, if DHCP client is checked, then its IP will be assigned by the ISP.                                                                                   |
|                              | If PPPoE is active, the IP assigned by the ISP will appear below this label in the PPPoE row.                                                                          |
| Network/Bits                 | Network at which the WAN, LAN or DMZ is plugged.                                                                                                    |
|                              | For the WAN I/F, if DHCP client is checked, then its network and bits will be assigned by the ISP.                                                                     |
|                              | The mask must be entered in bits notation, for example, 192.168.0.0/24 is equivalent to 192.168.0.0/255.255.255.0.                                                     |
|                              | If PPPoE is active, the network and bits assigned by the ISP will appear below this label in the PPPoE row.                                                            |
| Router                       | For WAN interface only. It is the gateway (router) IP for this network.<br>For the WAN I/F, if DHCP client is checked, then its Router will be<br>assigned by the ISP. |
| DHCP                         | The DHCP option is available for the WAN I/F to be a DHCP client and for the LAN I/F to act as a DHCP server.                                                          |
| Activate PPPoE<br>on WAN I/F | Check this box if you are using a ADSL connection and it uses PPPoE.                                                                                                   |
| Username                     | This is the PPPoE username. Leave it blank if you are not using PPPoE.                                                                                                 |
| Password                     | This is the PPPoE password. Leave it blank if you are not using PPPoE.                                                                                                 |
| Activate DNS<br>Server       | Through these radio buttons you can choose to use NetBoz as a DNS server or use external DNS servers.                                                                  |
|                              | In case of using external ones, you can enter the IP address of up to two of them.                                                                                     |
| NTP Server                   | IP address or name of the NTP server to use.                                                                                                    |
| Time Zone                    | Here you can choose the time offset to GMT.                                                                                                    |

The "Save" button saves the changes without applying them.

The "Save and Apply" button saves and apply the changes immediately.

The first time you configure NetBoz you must apply the changes, since these values will be used by the other features of the system.

**Warning**: If you modify the LAN values, you can lost contact with NetBoz. In such a case you must adjust the administration PC setting in order to continue the web administration.

The NetBoz web administration was simplified to allow an easy firewall setup, however, if you need more complex settings, the related configuration files are always available through the "Details" links. More information in the "For Experts" section at the end of this manual.

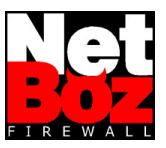

Once the network configuration has been established, you are able to operate NetBoz in a normal way.

The administration web pages available are described in the following sections.

**Warning**: If you alter the number of network I/Fs on your NetBoz, for example, by removing one interface, then you must start the configuration process all over again, deleting from the diskette all the files except netboz.key.

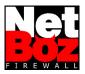

# 2 NetBoz Configuration

## 2.1 Admin - General Administration

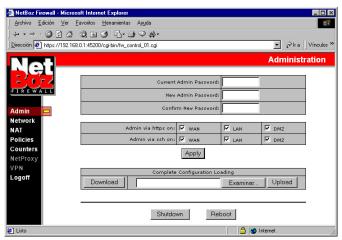

In this page you can change the administrator password, choose the interfaces at which the web and ssh administration should be available, download or upload the complete NetBoz configuration and shutdown or reboot the computer.

The download feature compress the entire diskette contents in a single file, which is given to you for downloading to your administration PC.

**Warning**: Don' forget to change the administration password once NetBoz is installed at the first time. Anyone reading this manual could access your firewall if you don' t do so.

## 2.2 Network – Network Configuration

Refer to point 1.3.6.

## 2.3 NAT – Services Publishing

Using NetBoz you can publish on the WAN (i.e. Internet) services running on computers installed inside the DMZ or the LAN networks.

To do this, simply type in the IP and port numbers you wish to use on the WAN and the corresponding IP and port numbers at the internal network (DMZ or LAN).

Then, choose the protocol (TCP or UDP).

To modify a NAT setting, it is necessary to delete and re-enter it. All the settings checked under the title "Delete" will be deleted when you press the "Save" or the "Save and Apply" button.

The "Save" button saves the changes without applying them, allowing to enter all the desired mappings before making them active.

The "Save and Apply" button saves and applies any change immediately.

Through the "Details" link it is possible to edit the natd.cfg file directly. See more information in the "For Experts" section.

NetBoz Firewall – User Manual www.netboz.net info@netboz.net

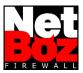

| ↓ • → - ⊗ ₫                                            | ⊻er Eavoritos <u>H</u> erramie<br>  ☆} ◇  ◇ ↓<br> 92.168.0.1:45200/ |             |             |                | • @      | Ira Vínculo |
|--------------------------------------------------------|---------------------------------------------------------------------|-------------|-------------|----------------|----------|-------------|
| Not                                                    |                                                                     |             |             |                |          | NAT         |
| 2.77                                                   | Valid IP on WAN                                                     | Port on WAN | Internal IP | Internal Port  | Protocol | Delete      |
| FIREWALL                                               | 10.0.0.3                                                            | 80          | 192.168.0.5 | 80             | tcp      | Г           |
|                                                        | 10.0.0.3                                                            | 25          | 176.16.0.2  | 25             | tcp      | Г           |
| Admin<br>letwork                                       |                                                                     |             |             |                | TCP -    |             |
| VAT Collicies<br>Counters<br>NetProxy<br>/PN<br>Logoff | [Details]                                                           | Save        |             | Save and Apply |          |             |
|                                                        |                                                                     |             |             |                |          |             |

## 2.4 Policies – Security Policy

The Security Policy is the set of rules applied to the network traffic.

NetBoz performs this duty in a extremely simple way: all the services are presented on a table, in which each one can be enabled or disabled through checkboxes.

|                   | Ver Eavoritos Herr         |                      |            |            |               |
|-------------------|----------------------------|----------------------|------------|------------|---------------|
|                   | 1 4 Q B 3                  |                      |            |            | 1             |
| Direction e https | ://192.168.0.1:45200/cgi-b | in/tw_control_01.cgi |            |            | ra Vínculos ⊘ |
|                   |                            |                      |            |            | Policie       |
| - GL              |                            | -                    | -          |            | -             |
| -1074             | SERVICE                    | LAN -> WAN           | LAN -> DMZ | DMZ -> WAN | DMZ -> LAN    |
| FIREWALL          | PING                       | <u> </u>             | Г          |            |               |
|                   | TRACEROUTE                 | <b>v</b>             |            |            |               |
| Admin             | FTP_ACTIVE                 |                      |            |            |               |
| Network           | FTP_PASSIVE                |                      | Г          | Г          |               |
| NAT<br>Policies 🗖 | нттр                       | <b>v</b>             |            | Г          | Г             |
| Counters          | HTTPS                      | <b>N</b>             | Г          | Г          | Г             |
| NetProxy          | POP3                       | <b>v</b>             | <b>N</b>   | Г          | Г             |
| /PN               | SMTP                       |                      | Г          |            | <b>N</b>      |
| ogoff             | TELNET                     | Г                    | Г          | П          | Γ.            |
|                   | SSH                        | <b>v</b>             |            |            | Г             |
|                   | DNS                        | <b>v</b>             |            |            |               |
|                   | ANY_TCP                    | Г                    | Г          | <b>N</b>   | Г             |
|                   | ANY_UDP                    |                      | Г          | <b>N</b>   |               |
|                   | [Details]                  | [Prototypes]         | Save       | Save and A | pply          |

NetBoz makes the translation of these settings to the "true" firewall: FreeBSD ipfw.

The "Save" button saves the changes without applying them.

The "Save and Apply" button saves and applies any change immediately.

The applied rules are visible, and can be edited, directly in the ipfw configuration file (fw.cfg), through the "Details" link, while the "prototypes" used to present the checkboxes to the user can be edited through the "Prototypes" link. See more information in the "For Experts" section.

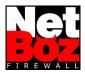

# 2.5 Counters – Traffic Counters

| · → · ◎ ඞ ẩ         | 0.03      | B-3        |            |            |            |            |            |
|---------------------|-----------|------------|------------|------------|------------|------------|------------|
| ción https://192.16 |           |            |            |            |            | •          | ∂lra Vír   |
|                     |           |            |            |            |            |            | Counte     |
|                     | STEM      |            |            |            | CPU        | R/         | АМ         |
| IN IN               | TERFACE   |            |            | WAN        | 1          | LAN        | DMZ        |
| in<br>vork          | RVICE     | WAN -> DMZ | WAN -> LAN | LAN -> WAN | LAN -> DMZ | DMZ -> WAN | DMZ -> LAN |
|                     | Y_TCP     | Graph      | Graph      | Graph      | Graph      | Graph      | Graph      |
| GN GN               | Y_UDP     | Graph      | Graph      | Graph      | Graph      | Graph      | Graph      |
| cies DN             | s         |            |            | Graph      | Graph      |            |            |
| nters 🗖 🖂           | _ACTIVE   | Graph      | Graph      | Graph      | Graph      | Graph      | Graph      |
|                     | P_PASSIVE | Graph      | Graph      | Graph      | Graph      | Graph      | Graph      |
| нт                  | тр        | Graph      | Graph      | Graph      | Graph      | Graph      | Graph      |
| off HT              | TPS       | Graph      | Graph      | Graph      | Graph      | Graph      | Graph      |
| PII                 | ٩G        | Graph      | Graph      | Graph      | Graph      | Graph      | Graph      |
| PO                  | P3        | Graph      | Graph      | Graph      | Graph      | Graph      | Graph      |
| SM                  | тр        | Graph      | Graph      | Graph      | Graph      | Graph      | Graph      |
| ss                  | н         | Graph      | Graph      | Graph      | Graph      | Graph      | Graph      |
| TE                  | _NET      | Graph      | Graph      | Graph      | Graph      | Graph      | Graph      |
| TR                  | ACEROUTE  |            |            | Graph      |            |            |            |

NetBoz delivers graphics information about CPU and RAM usage (useful to find out if an upgrade is necessary), as well as network traffic per interface and per rule.

To see one of these graphics, click on the correspondent link in the Counters page.

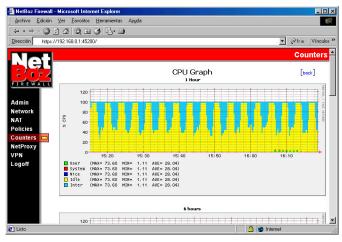

NetBoz builds 1 hour, 6 hours, 1 day, 1 week and 1 month graphs, allowing you to see the variable behavior over the time.

## 2.6 NetProxy – Transparent Proxy

This option will be available soon.

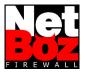

## 2.7 VPN – Virtual Private Network

Currently, NetBoz supports NetBoz-to-NetBoz, fixed IP VPNs. To set up a VPN, you must fill the proper information in both sides of the tunnel.

| A NotBoz Firewall - h                            | ficrosoft Internet Explo   | (Ar          |               |                         |  |
|--------------------------------------------------|----------------------------|--------------|---------------|-------------------------|--|
| Archivo Edición Ver Favoritos Herramientas Ayuda |                            |              |               |                         |  |
|                                                  | 4 Q E 9 3                  | B- <i>3</i>  |               |                         |  |
|                                                  | 92.168.1.11:45200/cgi-bin/ |              |               | - ¢1                    |  |
|                                                  |                            |              |               | VPN                     |  |
|                                                  |                            |              |               | VEN                     |  |
| 1 672                                            | 0 🔽 Enabled                |              |               | □ Delete                |  |
| FIREWALL                                         | Network                    |              |               |                         |  |
|                                                  | Local:                     | LAN 💌        |               |                         |  |
| Admin<br>Network                                 | Remote:                    | WAN IP       | LAN or DMZ IP | LAN or DMZ Network/Bits |  |
| NAT<br>Policies                                  | Security Index             | Local:       | Remote:       |                         |  |
| Counters                                         | Encryption                 |              |               |                         |  |
| NetProxy                                         | Method:                    | DES-CBC      |               |                         |  |
| VPN 🗖                                            |                            | C Text C Hex |               |                         |  |
| Logoff                                           | Password:                  |              |               |                         |  |
|                                                  | [Details]                  | Save         | Sa            | ve and Apply            |  |
|                                                  |                            |              |               |                         |  |
|                                                  |                            |              |               |                         |  |
|                                                  |                            |              |               |                         |  |
| (é)                                              |                            |              |               | 🔒 🔮 Internet            |  |

When you first click on the VPN button, you' llsee a blank form, ready for your first VPN. Enter the information as follows:

| Field                   | Meaning                                                                                                    |
|-------------------------|----------------------------------------------------------------------------------------------------|
| Network - Local         | This combo-box identifies which local network will be shared with the remote one. NetBoz VPN connects both networks completely.                                                    |
| Network - Remote        | Fill these fields with the information of the remote network that will be connected with the local one.                                                                            |
|                         | The data is the same as appear in the Network section of the remote NetBoz (WAN IP and LAN or DMZ network settings).                                                               |
| Security Index - Local  | This number is unique and identifies the local side of this VPN.<br>It must match the "Remote" security index on the remote NetBoz.<br>The range is 256 to 99999 (decimal values). |
| Security Index - Remote | This number must correspond with the local security index of this VPN on the remote NetBoz.                                                                                        |
|                         | Remember: the security indexes must not be duplicated.                                                                                                    |
| Encryption - Method     | This is the algorithm used to encrypt the information over the Internet. NetBoz allows four methods: DES-CBC, 3DES-CBC, Blowfish-CBC and Cast128-CBC.                              |

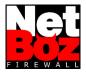

| Field                 | Meaning                                                                                                    |                                       |
|-----------------------|----------------------------------------------------------------------------------------------------|---------------------------------------|
| Encryption - Password | rd NetBoz uses a "shared secret" method to exchange pass<br>both sides of the tunnel. That means the users must agre<br>common password to use on.<br>This password can be entered in hexadecimal or text for<br>length varies according to the encryption method:<br>DES-CBC : 8 characters (16 hexa) |                                       |
|                       |                                                                                                    |                                       |
|                       |                                                                                                    |                                       |
|                       | 3DES-CBC                                                                                                    | : 24 characters (48 hexa)             |
|                       | Blowfish-CBC                                                                                                    | : 5 to 56 characters (10 to 112 hexa) |
|                       | CAST128-CBC                                                                                                    | : 5 to 16 characters (10 to 32 hexa)  |

Once you entered one VPN setting, a new empty form will appear on the bottom, allowing you to enter another one. NetBoz allows you to set up an unlimited number of such tunnels, but due to user interface limitations a current practical maximum number could be around 50.

| MetBoz Firewall - Mi                | crosoft Internet Explo                | rer                     |                             | - <b>D</b> ×                           |
|-------------------------------------|---------------------------------------|-------------------------|-----------------------------|----------------------------------------|
| Archivo <u>E</u> dición <u>V</u> e  | er <u>F</u> avoritos <u>H</u> erramie | ntas Ay <u>u</u> da     |                             |                                        |
| -<br>  ← + ⇒ - ⊗ Ø :                | 40.000                                | B- 🧿                    |                             |                                        |
| Dire <u>c</u> ción 🥘 https://192    | 2.168.1.11:45200/cgi-bin/             | fw_control.cgi          |                             | ▼ ∂lr                                  |
|                                     |                                       |                         |                             | VPN                                    |
|                                     |                                       |                         |                             |                                        |
|                                     | 0 🔽 Enabled                           |                         |                             | Delete                                 |
| FIREWALL                            | Network                               |                         |                             | - Delete                               |
|                                     | Local:                                | LAN -                   |                             |                                        |
| Admin<br>Network<br>NAT<br>Policies | Remote:                               | WAN IP<br>192.168.1.132 | LAN or DMZ IP<br>172.17.0.1 | LAN or DMZ Network/Bits 172.17.0.0 /24 |
|                                     | Security Index                        | Local: 3000             | Remote: 4000                |                                        |
| Counters                            |                                       |                         |                             |                                        |
| NetProxy                            | Method:                               | DES-CBC 🔽               |                             |                                        |
| VPN 🗖                               | Password:                             | • Text C Hex            |                             |                                        |
| Logoff                              | Password:                             | 12345678                |                             |                                        |
|                                     |                                       |                         |                             |                                        |
|                                     | 1 Enabled                             |                         |                             | Delete                                 |
|                                     | Network                               |                         |                             |                                        |
|                                     | Local:                                |                         |                             |                                        |
|                                     | Remote:                               | WAN IP                  | LAN or DMZ IP               | LAN or DMZ Network/Bits                |
|                                     | Security Index                        | Local:                  | Remote:                     |                                        |
| 🔄 Listo                             |                                       |                         |                             | 🔒 🥥 Internet 🥢                         |

You can enable or disable each VPN at any time using the top-left checkboxes, and delete any of them with the top-right ones.

The "Save" button saves the changes without applying them, allowing to enter all the desired tunnels before making them active.

The "Save and Apply" button saves and applies any change immediately.

Through the "Details" link it is possible to edit the ipsec.cfg file directly (for experts only).

#### 2.8 Logoff – End of Session

Click on this button to end your session. This avoids others to enter to NetBoz while you' renot at your desk.

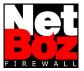

## 2.9 Configuration Protection

The NetBoz complete configuration is stored on the diskette, therefore, to protect your settings against any intrusion, eject the diskette, write-protect it and insert it again.

NetBoz doesn' tmake any writing to the diskette unless you make a configuration change through the web administration, so it will not generate any performance problem.

**Warning**: If you make any configuration change, wait several minutes before eject the diskette, since the operating system can delay the writing process using the internal RAM buffers.

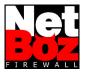

# 3 For Experts

NetBoz is merely a FreeBSD server configured to boot from a CD and provided with a web administration interface.

All the NetBoz variable information (configuration files) is stored in the diskette to be used by the FreeBSD standard services.

Therefore, anyone who master these services can configure NetBoz to perform almost any task, eventually without using the supplied web interface.

A brief description of each service is given here.

## 3.1 net.cfg - NetBoz Settings

In this file the network user preferences are stored. Basically contains the Network page configuration and is one of the two proprietary format file (the other is policies.proto). The variables are the following:

| Variable  | Possible Values       | Meaning                                                              |
|-----------|-----------------------|----------------------------------------------------------------------|
| DMZ_IF    | ex: xl2               | DMZ interface card identifier                                        |
| DMZ_IP_0  | ex: 176.16.0.1        | DMZ IP number                                                        |
| DMZ_MAC   | ex: 00:01:03:e2:39:50 | DMZ MAC number                                                       |
| DMZ_MSK   | ex: 24                | DMZ mask (in bits)                                                   |
| DMZ_NET   | ex: 176.16.0.0        | DMZ network                                                          |
| DNS_1     | ex: 192.245.60.2      | First DNS server IP                                                  |
| DNS_2     | ex: 209.88.205.65     | Second DNS server IP                                                 |
| DNS_ON    | yes   no              | Defines if NetBoz will act or no as DNS server                       |
| DOMAIN    | ex: netboz.net        | NetBoz domain (WAN side)                                             |
| HOST      | ex: fw                | NetBoz host name                                                     |
| LAN_DHCP  | yes   no              | Defines if NetBoz will run or not a DHCP server on the LAN interface |
| LAN_IF    | ex: xl1               | LAN interface card identifier                                        |
| LAN_IP_0  | ex: 192.168.0.1       | LAN IP number                                                        |
| LAN_MAC   | ex: 00:01:03:e2:39:4a | LAN MAC number                                                       |
| LAN_MSK   | ex: 24                | LAN mask (in bits)                                                   |
| LAN_NET   | ex: 192.168.0.0       | LAN network                                                          |
| NTP       | ex: ntp.uchile.cl     | NTP server used to synchronize the PC clock                          |
| PPPOE =   | yes   no              | Defines if the WAN connection is through PPPoE or not.               |
| PPPOE_PSW | ex: mypassword        | PPPoE' s ISP password                                                |
| PPPOE_USR | ex: myusername        | PPPoE's ISP username                                                 |
| TUN_IF    | ex: tun0              | Internal interface used by PPPoE                                     |
| TUN_IP_0  | ex: 200.83.124.32     | ISP assigned IP when using PPPoE                                     |
| TUN_MSK   | ex: 32                | ISP assigned mask when using PPPoE                                   |

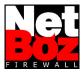

| Variable   | Possible Values       | Meaning                                                                                    |
|------------|-----------------------|--------------------------------------------------------------------------------------------|
| TUN_NET    | ex: 200.83.124.32     | ISP assigned network when using PPPoE                                                      |
| TZ         | GMT <offset></offset> | Time offset regarding GMT time. Possible offsets are from -12 o +12. Zero offset is GMT+0. |
| WAN_DHCP   | yes   no              | Defines if NetBoz will run or not a DHCP client on the WAN interface                       |
| WAN_IF     | ex: xl0               | WAN interface card identifier                                                              |
| WAN_IP_0   | ex: 10.0.0.2          | WAN main IP number                                                                         |
| WAN_IP_1   | ex: 10.0.0.3          | WAN secondary IP number (may be many)                                                      |
| WAN_MAC    | ex: 00:10:dc:3e:5f:5e | WAN MAC number                                                                             |
| WAN_MSK    | ex: 24                | WAN mask (in bits)                                                                         |
| WAN_NET    | ex: 10.0.0.0          | WAN network                                                                                |
| WAN_ROUTER | ex: 10.0.0.1          | WAN gateway (router) IP                                                                    |

## 3.2 fw.cfg - ipfw configuration

This file corresponds to the FreeBSD ipfw configuration file, where substitution variables have been used to refer to networks and interfaces:

These variables have the same names used in the net.cfg file (described above), plus the HPORTS variable, used to refer to the 1024-65535 ports range.

The rules managed by the web administration interface are delimited by comments like:

#admin\_section

#/admin\_section

An advanced user can add its own rules outside these comments.

Detailed information about ipfw can be found in the FreeBSD web site (www.freebsd.org).

## 3.3 policies.proto – Rules prototypes

The policies.proto file has the rules which will appear on the Policies web page. You can customize it, adding your own rules or deleting the ones you won' t use.

The format of this file is the following:

```
<Rulename OriginIF_DestinationIF>
ipfw Rules
...
</ Rulename OriginIF_DestinationIF>
```

#### for example:

```
<DNS DMZ_WAN>
```

FWCMD add 24022 allow udp from DMZ\_NET HPORTS to ANY 53 in via DMZ\_IF FWCMD add 24022 allow udp from DMZ\_NET HPORTS to ANY 53 out via WAN\_IF FWCMD add 24022 allow udp from WAN\_IP\_0 HPORTS to ANY 53 out via WAN\_IF FWCMD add 24022 allow udp from ANY 53 to DMZ\_NET HPORTS in via WAN\_IF FWCMD add 24022 allow udp from ANY 53 to DMZ\_NET HPORTS out via DMZ\_IF </DNS DMZ\_WAN>

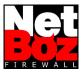

## 3.4 natd.cfg – NAT service configuration

This file corresponds exactly to the FreeBSD NAT service configuration (natd). An advanced user could, for example, map IP ranges or port ranges. Detailed information about natd can be found in the FreeBSD web site (www.freebsd.org).

## 3.5 dhcpd.cfg – DHCP server configuration

This file corresponds exactly to the FreeBSD DHCP server configuration (dhcpd).

An advanced user could, for example, define static ranges of IP numbers inside the LAN network, for service setup or for apply special policies to sets of users.

Detailed information about dhcp can be found in the FreeBSD web site (www.freebsd.org).

## 3.6 named.cfg - Name server configuration

This file corresponds exactly to the FreeBSD DNS server configuration (named).

An advanced user could use NetBoz as a primary DNS, using the diskette to store the zone files of the resolved domains.

Detailed information about named can be found in the FreeBSD web site (www.freebsd.org).

## 3.7 rc-pre and rc-post - RC Extensions

These files are scripts or compiled programs which will be launched before and after NetBoz setup at boot time.

Through these files you can add services, modify features, apply patches and take full control of NetBoz. By default there will be empty rc-pre and rc-post files written in Perl.

## 3.8 ppp.cfg - PPP configuration

This file corresponds exactly to the FreeBSD PPP client configuration (ppp).

This file is used to control the PPPoE feature.

Detailed information about ppp can be found in the FreeBSD web site (www.freebsd.org).

## 3.9 SSH Administration

The SSH administration interface allows you to log in remotely, like any other Unix server.

SSH gives you a high level of control over NetBoz, since you can check directories, services, edit and copy files, etc., and reboot to apply your changes.

**Warning**: The SSH prompt can take several minutes in appear. This is normal due to the security checkings NetBoz perform before allow the connection with the client.

As a SSH client, you can use SecureCRT (www.vandyke.com).

## 3.10 Root user

The only valid user in NetBoz is admin. However, admin can become root usin a single and simple command: vip.

\$ vip <enter>

The root user can't login directly, and it has no password.

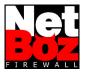

# 4 Common Problems

Following, some common problems, their causes and solutions:

- NetBoz does not boot
  - Verify that the CD-ROM is configured as the boot device in the BIOS.
  - · Verify that the diskette is inserted, in good shape and with the netboz.key file wrote in it.
  - Verify that your PC has at least two network interfaces. NetBoz will not boot if you have only one of them.
- · The network adapters are not recognized
  - Verify that the plug and play feature is disabled in the BIOS.
  - · Verify that the models you are using are in the hardware compatibility list.

#### I forget my password

• Don' panic. Delete the "pass" file in the diskette and reboot. Log in with the default password and change it again in the Admin page.